# **UBoot**

erreichbar über [debug-uart](https://fw-web.de/dokuwiki/doku.php?id=bpi-r2:debug-uart)

 \*\*\* U-Boot Boot Menu \*\*\* 1. System Load Linux to SDRAM via TFTP. 2. System Load Linux Kernel then write to Flash via TFTP. 3. Boot Linux from SD. 4. System Load Boot Loader then write to Flash via TFTP. 5. System Load Linux Kernel then write to Flash via Serial. 6. System Load Boot Loader then write to Flash via Serial. 7. Boot system code via Flash. U-Boot console <<<<<<<< Press UP/DOWN to move, ENTER to select

# **Uboot erneuern**

Der emmc-Befehl ist erst seit dem 29.September 2017 im uboot (Version: "U-Boot 2014.04-rc1 (Oct 16 2017 - 19:33:23)")

U-Boot von [GitHub](https://github.com/BPI-SINOVOIP/BPI-R2-bsp) kompilieren

**sudo dd** if=/dev/sdx of=bpi-r2-first10M.img bs=1M count=10 *#Backup der ersten 10MB*

SD/100MB\$ **gunzip** BPI-R2-720P-2k.img.gz SD/100MB\$ **sudo dd** if=BPI-R2-720P-2k.img of=/dev/sdx bs=1k seek=2 count=1022 *#unzipped img!*

**sudo dd** of=/dev/sdx if=bpi-r2-first10M.img bs=1M count=10 *#die ersten 10MB wiederherstellen (bei Fehler)*

alternativ nur uboot (nach option 2 in build.sh, backup nicht vergessen):

sudo dd of=/dev/sdb if=u-boot-mt/u-boot.bin bs=1k seek=320

[vorcompiliertes uboot-image kann auf meinem](https://fw-web.de/dokuwiki/lib/exe/fetch.php?media=bpi-r2:u-boot_default.bin.gz) [gDrive](https://drive.google.com/drive/folders/15Y5Y3NAOwg_IMmN3k6hdb7pAQj9oTVTl) herunter geladen werden. oder die bin-Datei

hier

Quelle für Position des BPI-R2-720p-Images:

[https://github.com/BPI-SINOVOIP/bpi-tools/blob/beb36af51a4b455a2a09ec9348a6efca1fe390cc/bpi-bo](https://github.com/BPI-SINOVOIP/bpi-tools/blob/beb36af51a4b455a2a09ec9348a6efca1fe390cc/bpi-bootsel#L245) [otsel#L245](https://github.com/BPI-SINOVOIP/bpi-tools/blob/beb36af51a4b455a2a09ec9348a6efca1fe390cc/bpi-bootsel#L245)

Zusammensetzung des Images:

[https://github.com/BPI-SINOVOIP/BPI-R2-bsp/blob/d94f55022a9192cb181d380b1a6699949a36f30c/scr](https://github.com/BPI-SINOVOIP/BPI-R2-bsp/blob/d94f55022a9192cb181d380b1a6699949a36f30c/scripts/bootloader.sh#L19) [ipts/bootloader.sh#L19](https://github.com/BPI-SINOVOIP/BPI-R2-bsp/blob/d94f55022a9192cb181d380b1a6699949a36f30c/scripts/bootloader.sh#L19)

```
TMP_FILE=${U}/${BOARD}.tmp
IMG_FILE=${U}/${BOARD}-2k.img
PRELOADER=$TOPDIR/mt-
pack/mtk/${TARGET_PRODUCT}/bin/preloader_iotg7623Np1_emmc.bin
UBOOT=$TOPDIR/u-boot-mt/u-boot.bin
```

```
(sudo dd if=$PRELOADER of=${LOOP_DEV} bs=1k seek=2) >/dev/null 2>&1
(sudo dd if=$UBOOT of=${LOOP_DEV} bs=1k seek=320) >/dev/null 2>&1
(dd if=${TMP_FILE} of=${IMG_FILE} bs=1k skip=2 count=1022 status=noxfer)
>/dev/null 2>&1
```
es wird also die compilierte uboot.bin (u-boot-mt/u-boot.bin) verwendet und diese liegt auf der SD-Karte an position 0x50000 (320k), der Preloader (mt-pack/mtk/bpir2/bin/preloader\_iotg7623Np1\_emmc.bin) liegt an position 0x800 (2k) der SD-Karte

## **uboot 2018-11**

Mediatek hat patches für den BPI-R2 geposted…diese habe ich einem uboot-fork angewendet und eingerichtet (build.sh, config, default-Environment, …): <https://github.com/frank-w/u-boot>

Kernel von der SD-Karte lassen sich bereits starten (emmc sollte auch funktionieren), mittlerweile gibt es auch einen Ethernet-Treiber

falls nicht das default environment geladen wurde (buildargs):

```
env default -a
printenv
#saveenv
```
# **Liste der Befehle**

zurück zum Menü mit dem Befehl "bootmenu"

```
BPI-IoT> help
```

```
? - alias for 'help'
backup message- print backup message.
base - print or set address offset
bdinfo - print Board Info structure
boot - boot default, i.e., run 'bootcmd'
bootd - boot default, i.e., run 'bootcmd'
bootm - boot application image from memory
bootmenu- ANSI terminal bootmenu
bootp - boot image via network using BOOTP/TFTP protocol
cmp - memory compare
coninfo - print console devices and information
cp - memory copy
```
crc32 - checksum calculation echo - echo args to console editenv - edit environment variable emmc - eMMC sub system env - environment handling commands esw read- esw read - Dump external switch/GMAC status !! exit - exit script false - do nothing, unsuccessfully fatinfo - print information about filesystem fatload - load binary file from a dos filesystem fatls - list files in a directory (default /) go - start application at address 'addr' help - print command description/usage image blks- read image size from img size or image header if no specifying img\_. image check- check if image in load addr is normal. iminfo - print header information for application image imxtract- extract a part of a multi-image itest - return true/false on integer compare loadb - load binary file over serial line (kermit mode) loads - load S-Record file over serial line loadx - load binary file over serial line (xmodem mode) loady - load binary file over serial line (ymodem mode) loop - infinite loop on address range md - memory display mdio - mdio - Ralink PHY register R/W command !! mm - memory modify (auto-incrementing address) mmc - MMC sub-system mmc2 - MMC sub system mmcinfo - display MMC info mtk image blks- read image size from image header (MTK format) located at load\_. mw - memory write (fill) nm - memory modify (constant address) nor - nor - nor flash command ping - send ICMP ECHO REQUEST to network host printenv- print environment variables reco message- print recovery message. reg - reg - Ralink PHY register R/W command !! reset - Perform RESET of the CPU run - run commands in an environment variable saveenv - save environment variables to persistent storage serious image check- seriously check if image in load addr is normal. setenv - set environment variables showvar - print local hushshell variables sleep - delay execution for some time snor - snor - spi-nor flash command

source - run script from memory test - minimal test like /bin/sh tftpboot- boot image via network using TFTP protocol true - do nothing, successfully uboot check- check if uboot in load addr is normal. version - print monitor, compiler and linker version

## **Partition-Konfiguration des EMMC ändern**

BPI-IoT> emmc --help emmc - eMMC sub system Usage: emmc read part addr blk# cnt emmc write part addr blk# cnt emmc ecsd - Dump ext csd emmc pconf val - Set Part Config val BPI-IoT> emmc ecsd

emmc ecsd

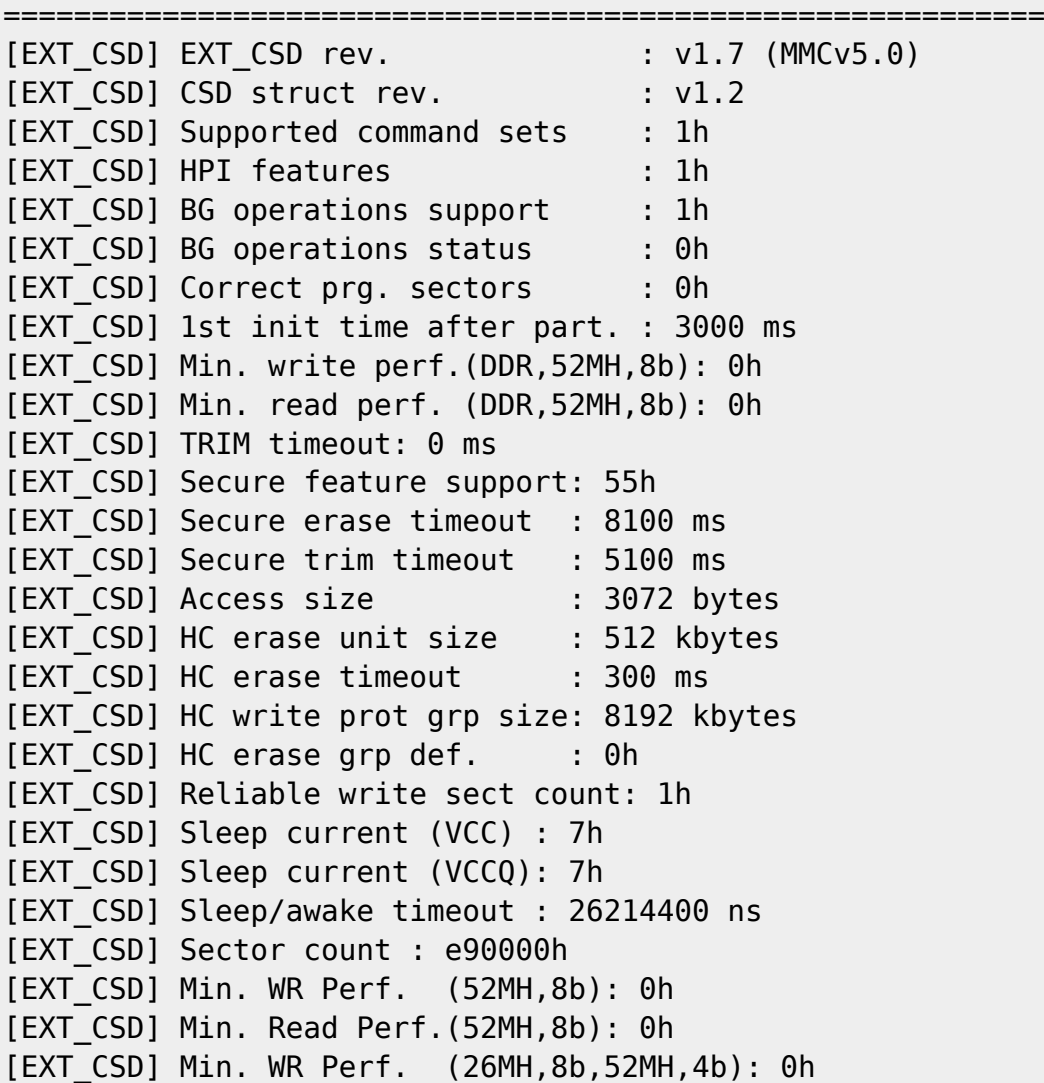

2024/04/26 10:58 5/14 UBoot

[EXT\_CSD] Min. Read Perf.(26MH,8b,52MH,4b): 0h [EXT\_CSD] Min. WR Perf. (26MH,4b): 0h [EXT\_CSD] Min. Read Perf.(26MH,4b): 0h [EXT\_CSD] Power class: 0 [EXT\_CSD] Power class(DDR,52MH,3.6V): 0h [EXT\_CSD] Power class(DDR,52MH,1.9V): 0h [EXT CSD] Power class(26MH,3.6V) : 0h [EXT CSD] Power class(52MH,3.6V) : 0h [EXT CSD] Power class(26MH,1.9V) : 0h [EXT CSD] Power class(52MH,1.9V) : 0h [EXT CSD] Part. switch timing : 1h [EXT\_CSD] Out-of-INTR busy timing: 5h [EXT\_CSD] Card type : 57h [EXT CSD] Command set : 0h [EXT\_CSD] Command set rev.: 0h [EXT\_CSD] HS timing : 0h [EXT\_CSD] Bus width : 0h [EXT\_CSD] Erase memory content : 0h [EXT\_CSD] Partition config : 0h <<<<<<<<<<<<<<<<<<<<<<<<<<< falsche Partitionskonfiguration [EXT CSD] Boot partition size : 4096 kbytes [EXT\_CSD] Boot information : 7h [EXT\_CSD] Boot config protection: 0h [EXT CSD] Boot bus width : 0h [EXT\_CSD] Boot area write prot : 0h [EXT CSD] User area write prot : 0h [EXT CSD] FW configuration : 0h [EXT\_CSD] RPMB size : 512 kbytes [EXT\_CSD] Write rel. setting : 1fh [EXT CSD] Write rel. parameter: 4h [EXT CSD] Start background ops : 0h [EXT\_CSD] Enable background ops: 0h [EXT\_CSD] H/W reset function : 0h [EXT\_CSD] HPI management : 0h [EXT CSD] Max. enhanced area size : 136h (2539520 kbytes) [EXT CSD] Part. support : 7h [EXT\_CSD] Part. attribute: 0h [EXT\_CSD] Part. setting : 0h [EXT CSD] General purpose 1 size : 0h (0 kbytes) [EXT\_CSD] General purpose 2 size : 0h (0 kbytes) [EXT\_CSD] General purpose 3 size : 0h (0 kbytes) [EXT\_CSD] General purpose 4 size : 0h (0 kbytes) [EXT\_CSD] Enh. user area size : 0h (0 kbytes) [EXT\_CSD] Enh. user area start: 0h [EXT CSD] Bad block mgmt mode: 0h

===========================================================

 BPI-IoT> emmc pconf 0x48 <<<<<<<<<<<<<<<<<<<<<<<<<<<<<<<<<<<<<<< partition config ändern BPI-IoT> emmc ecsd <<<<<<<<<<<<<<<<<<<<<<<<<<<<<<<<<<<<<<<

#### verifizieren

===========================================================

emmc ecsd (nachher)

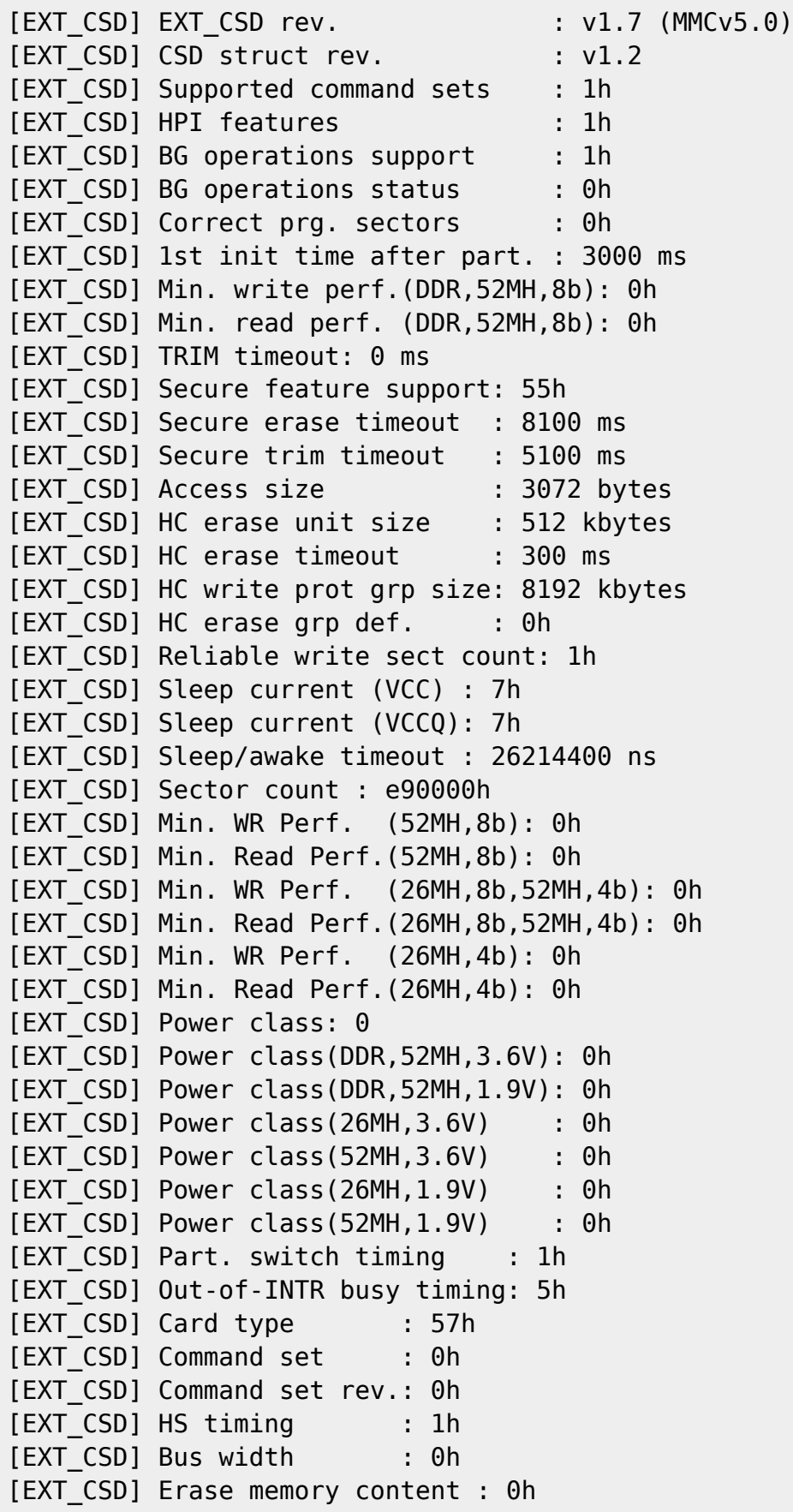

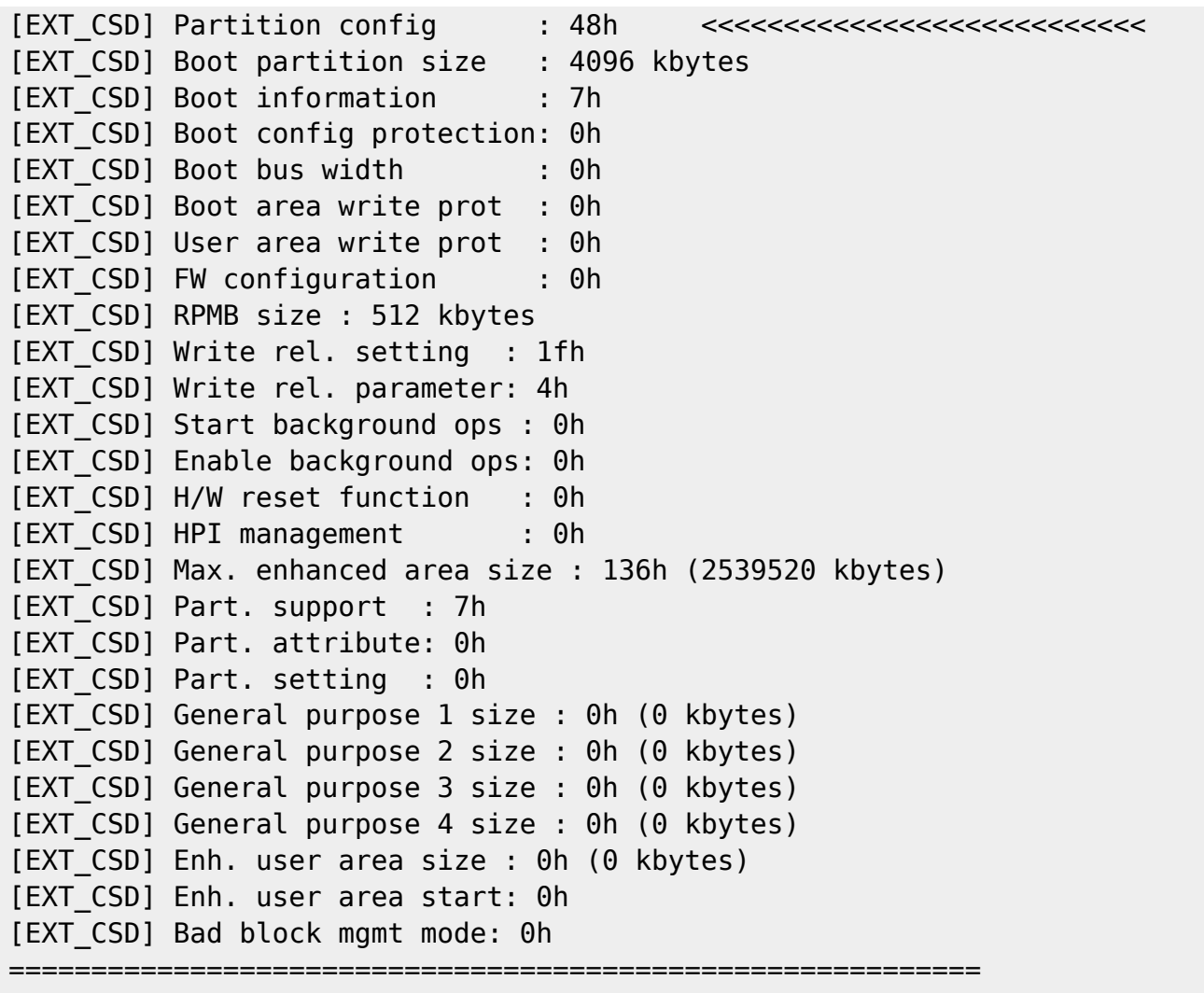

in neueren uboot-Versionen (2018):

<http://forum.banana-pi.org/t/add-latest-u-boot-support-for-bpi-r2-bpi-r64-not-yet/6938/26>

mmc partconf 0 1 1 0

# **System von Console starten**

BPI-IoT> printenv ... boot10=mmc init; run boot\_normal; bootm ... bootmenu\_2=3. Boot Linux from SD.=run boot10 ...

run boot10

# **Kernel angeben**

in der BPI-BOOT/bananapi/bpi-r2/linux/uEnv.txt den parameter kernel anpassen:

#kernel=uImage #kernel=uImage\_4.14.33 kernel=uImage\_4.9.92

dies hat den Vorteil, dass man einen neuen Kernel testen kann und notfalls auf den alten leicht wieder zurück kann (wenn diese 2 verschiedene Namen haben). Für Multiboot muss der uboot-code angepasst werden, da die uEnv.txt erst mit dem Menüpunkt "Boot Linux from SD" geladen wird…vorher sieht man seine eigenen Variablen nicht.

# **uEnv.txt laden**

Standardmäßig wird die uEnv.txt erst geladen wenn der Menüpunkt "Boot from SD" ausgewählt wurde.

```
#Boot from emmc\sqcapenter to uboot-console<sub>[]</sub>
execute "mmc init 0"
execute "setenv partition 0:1"
execute "run loadbootenv"
execute "env import -t ${scriptaddr} ${filesize} "
#Boot from SD:
enter to uboot-console\sqcapexecute "mmc init 1"
execute "setenv partition 1:1"
execute "run loadbootenv"
execute "env import -t ${scriptaddr} ${filesize} "
```
Quelle: <http://forum.banana-pi.org/t/how-to-extend-the-uboot-menu/5415/7>

da loadbootenv eine Variable ist, die nur im offiziellen bpi-r2-uboot definiert ist und u.a. im U-Boot-Upstream-repo nicht existiert müssen folgende Variablen definiert werden um die uEnv.txt + kernel zu laden

```
setenv scriptaddr 0x83000000
setenv bpi bananapi
setenv board bpi-r2
setenv service linux
setenv device mmc
setenv partition 1:1
setenv bootenv uEnv.txt
setenv loadbootenv fatload ${device} ${partition} ${scriptaddr}
${bpi}/${board}/${service}/${bootenv}
setenv importenv env import -t ${scriptaddr} ${filesize}
```
run loadbootenv run importenv

printenv

```
setenv newboot "fatload ${device} ${partition} ${loadaddr}
${bpi}/${board}/${service}/${kernel}; bootm"
run newboot
```
#check for boot-device (emmc/sd) setenv checksd fatinfo \${device} 1:1 setenv selectmmc "if run checksd; then echo Boot from SD ; setenv partition 1:1;else echo Boot from eMMC; setenv partition 0:1 ; fi;"

run selectmmc

## **nützliche Befehle**

#### **MMC**

```
U-Boot> mmc list
mmc@11230000: 0 (eMMC)
mmc@11240000: 1 (SD)
#set mmc-device (1=sd,0=emmc)
U-Boot> mmc dev 1
#read current device
U-Boot> mmc dev
switch to partitions #0, OK
mmc1 is current device
U-Boot> mmcinfo
Device: mmc@11240000
Manufacturer ID: 1b
OEM: 534d
Name: 00000
Bus Speed: 50000000
Mode : SD High Speed (50MHz)
Rd Block Len: 512
SD version 2.0
High Capacity: Yes
Capacity: 7.6 GiB
Bus Width: 4-bit
Erase Group Size: 512 Bytes
sd-card (1) has 4-bit bus width, emmc (0) has 8-bit bus width
```
#partitionconfig #mmc partconf dev [boot ack boot partition partition access] # - Show or change the bits of the PARTITION CONFIG field of the specified device #example for mode 0x48 (needed for emmc-boot on bpi-r2) U-Boot> mmc partconf 0 EXT CSD[179], PARTITION CONFIG: BOOT ACK: 0x1 BOOT PARTITION ENABLE: 0x1 PARTITION ACCESS: 0x0

#setzen mit U-Boot> mmc partconf 0 1 1 0

#### **environment löschen/neu schreiben**

```
#zur Sicherheit kann man sich das geschriebene env anschauen (vorher auf sd
wechseln,wenn davon gebootet):
BPI-R2> mmc dev 1
BPI-R2> mmc read ${scriptaddr} 800 10
MMC read: dev # 1, block # 2048, count 16 ... 16 blocks read: OK
BPI-R2> strings ${scriptaddr}
p��saskkernel=askenv kernelinput "enter uImage-name:";
...
#die ersten 4 bytes sind die CRC-Prüfsumme, danach geht das env los...
#environment löschen (ab block #800h=1MB/512b 16 Blöcke á 512b=8k => 10h)
verwendet eigenen mmc erase befehl
#BPI-R2> mmc erase 800 10
#wird mit eraseenv (patchwork) abgelöst
eraseenv
#default-environment laden
BPI-R2> env default -a;
#environment neu schreiben
BPI-R2> saveenv
Saving Environment to MMC... Boot From SD(id:1)
Writing to MMC(1)... OK
```
mehr zu den mmc-Kommandos [hier](http://www.denx.de/wiki/view/DULG/UBootCmdGroupMMC)

## **Verzeichnisauflistung**

ls mmc 1:1 bananapi/bpi-r2/linux #mit den Variablen aus meiner U-boot-Umgebung: ls \${device} \${partition} \${bpi}/\${board}/\${service}

## **kernelabfrage**

```
lskernel=ls ${device} ${partition} ${bpi}/${board}/${service};
askkernel=askenv kernelinput "enter uImage-name:";
boot0=run lskernel;run askkernel;if printenv kernelinput ;then setenv kernel
${kernelinput}; run newboot; fi
bootmenu 0=1. Enter kernel-name to boot from SD/EMMC.=run boot0
```
## **prüfen, ob datei existiert**

checkenv=test -e \${device} \${partition} \${bpi}/\${board}/\${service}/\${bootenv} #will be evaluated to check if bananapi/bpi-r2/linux/uEnv.txt (device=mmc, partition=1:1 for sdcard) if run checkenv; then ...; else echo file not found; fi;

## **anderes uboot via TFTP nachladen**

```
(benötigt CONFIG_CMD_CACHE)
```

```
BPI-R2> tftp 0x81E00000 ${serverip}:u-boot_2019.07-rc4-bpi-r2-dbg.bin
BPI-R2> icache off;dcache off
BPI-R2> go 0x81E00000
```
## <span id="page-10-0"></span>**PCIe**

```
uboot vor 2020-10 (meine version) hat einen Bug welcher beim "pci enum" hängen bleibt, wenn
keine Karte im pcie-slot gesteckt ist
```
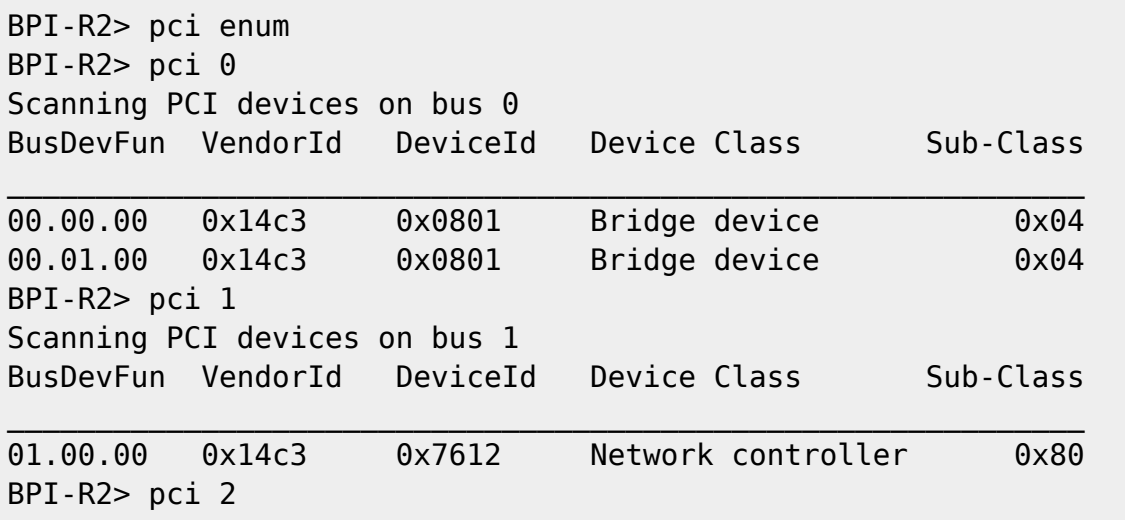

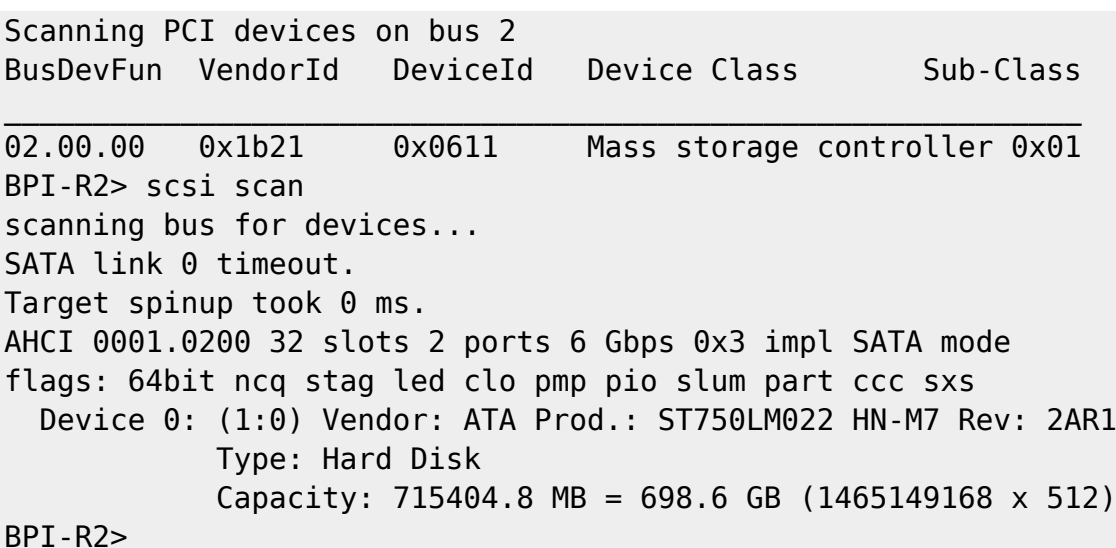

#### **SATA**

siehe [pcie](#page-10-0) (pci enum + scsi scan) und dann via

ls scsi 0:1

auf die HDD zugreifen

#### **USB**

```
BPI-R2> usb start
starting USB...
Bus usb@1a1c0000: hcd: 0x1a1c0000, ippc: 0x1a1c4700
u2p:1, u3p:1
Register 200010f NbrPorts 2
Starting the controller
USB XHCI 0.96
Bus usb@1a240000: hcd: 0x1a240000, ippc: 0x1a244700
u2p:1, u3p:1
Register 200010f NbrPorts 2
Starting the controller
USB XHCI 0.96
scanning bus usb@1a1c0000 for devices... 1 USB Device(s) found
scanning bus usb@1a240000 for devices... 2 USB Device(s) found
        scanning usb for storage devices... 1 Storage Device(s) found
BPI-R2> usb tree
USB device tree:
   1 Hub (5 Gb/s, 0mA)
      U-Boot XHCI Host Controller
   1 Hub (5 Gb/s, 0mA)
   | U-Boot XHCI Host Controller
   |
```

```
 +-2 Mass Storage (480 Mb/s, 200mA)
       USB Flash Disk 906B030002F4
BPI-R2> ls usb 0:1
            efi/
  4767728 kernel
1 file(s), 1 dir(s)
```
# **dt overlays**

<https://forum.banana-pi.org/t/set-mac-address-on-boot/7224/4>

Overlay muss mit -@ compiliert werden

dtc -@ -I dts -O dtb -o bpi-r2-mac.dtb bpi-r2-mac.dts

Sonst kommt die Meldung beim laden:

failed on fdt overlay apply(): FDT ERR NOTFOUND base fdt does did not have a /symbols node make sure you've compiled with -@

Die Haupt-DTB muss auch mit -@ compiliert werden…dazu kann man beim lernel kompilieren die Variable DTC\_FLAGS setzen:

export DTC\_FLAGS=-@

Verfizieren lässt sich das mit fdtdump

fdtdump arch/.../boot/dts/.../board.dtb | grep -C3 \_\_ symbols

Hier sollten die Namen der dts nodes auftauchen

Beim laden in uboot muss erst die haupt-dtb geladen werden und dann das overlay. Dafür habe ich in meinem uboot folgende Variablen definiert (ausführen via run \$varname)

```
loadfdt=fatload ${device} ${partition} ${dtaddr}
${bpi}/${board}/${service}/dtb/${fdt}
loaddto=echo "loaddto:${dto}";fdt addr ${dtaddr};fdt resize 8192; setexpr
fdtovaddr ${dtaddr} + F000;fatload ${device} ${partition} ${fdtovaddr}
${bpi}/${board}/${service}/dtb/${dto} && fdt apply ${fdtovaddr}
```
# **Links**

#### [Patchwork](https://patchwork.ozlabs.org/project/uboot/list/) [Archiv](https://lists.denx.de/pipermail/u-boot/)

#### [git](http://git.denx.de/?p=u-boot.git)

From: <https://fw-web.de/dokuwiki/> - **FW-WEB Wiki**

Permanent link: **<https://fw-web.de/dokuwiki/doku.php?id=bpi-r2:uboot>**

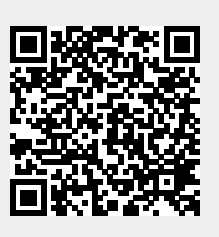

Last update: **2023/06/08 17:06**